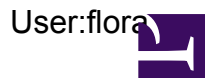

I am a Technical software engineer and I have excellent experience in the IT field.

If you are facing any issues regarding Norton, webroot, Bitdefender, Garmin, Rand McNally dock , ij.start.cannon , AOL Mail , network privacy shield and office365 download you will get an instant online solution. For more details visit this link which is given below:

Call us to get all the details on how to setup Norton antivirus. There are multiple ways to set up the antivirus program, which you can see on the [Norton.com/setup](http://www.nortoncom-setupz.com/) website as well. If you still have a problem, then get in touch with us.

[Norton safe web|](http://www.nortoncom-setupz.com/help/norton-safe-web/) [Norton 360 lifelock](http://www.nortoncom-setupz.com/help/norton-360-lifelock/)| [Norton login](http://www.nortoncom-setupz.com/norton-login/)| [Norton download|](http://www.nortoncom-setupz.com/norton-download/) [Norton power eraser](http://www.nortoncom-setupz.com/how-to/how-to-use-norton-power-eraser-to-scan-you/)|[norton-com](http://ww.nortoncom-setupz.com/norton-com-nu16/)[nu16|](http://ww.nortoncom-setupz.com/norton-com-nu16/)[Norton account](http://www.nortoncom-setupz.com/norton-account/) |[Norton activate|](http://www.nortoncom-setupz.com/norton-activate/) [norton internet security|](http://www.nortoncom-setupz.com/help/how-does-norton-security-app-lock-protect-your-device/)

We provide customer support for webroot antivirus. Secure for pc, laptop, windows or mac. Remove your virus from windows and mac. webroot antivirus provides the best internet security for windows or mac. activate, update your webroot account. More info: [Webroot.com/safe](http://www.webrootcomsafex.com/)

[Webroot login|](http://www.webrootcomsafex.com/webroot-login/) [Webroot filtering extension](http://www.webrootcomsafex.com/support/webroot-filtering-extension/)|[webroot download|](http://www.webrootcomsafex.com/webroot-download/)[Webroot Reinstal](http://www.webrootcomsafex.com/webroot-reinstall/)l|[Webroot keycode](http://www.webrootcomsafex.com/enter-webroot-keycode/)| [webroot secureanywhere antivirus|](http://www.webrootcomsafex.com/support/webroot-secureanywhere-antivirus/)download and [install webroot antivirus](http://www.webrootcomsafex.com/how-to/download-and-install-webroot-antivirus-software/)

[Bitdefender Central](http://bitdefender-centrals.com/) is a web platform where you can access to the product's online features and services and can perform important tasks on devices Bitdefender installed on. You can log in to your Bitdefender account from any computer or mobile device connected to the Internet by accessing the link.

[Bitdefender mobile security](http://bitdefender-centrals.com/support/bitdefender-mobile-security-for-android-devices/)[|Bitdefender login](http://bitdefender-centrals.com/bitdefender-login/)|

[Garmin.com/express](http://garmincomexpressz.com/) is a unique desktop application that offers the solution under one roof, follow the instructions to setup Garmin express.

[Garmin Express](http://garmincomexpressz.com/garmin-express/)| [Garmin Update](http://garmincomexpressz.com/garmin-update/)| [Garmin connect](http://garmincomexpressz.com/what-is-garmin-connect/)| [Garmin Nuvi|](http://garmincomexpressz.com/how-to-update-garmin-nuvi-255w/)

[Rand Mcnally Dock](http://randmcnallydockz.com/) software provides free GPS software updates and access to map updates, follow the instructions to download and install this software

[Rand McNally](http://randmcnallydockz.com/rand-mcnally-update/) update| [Rand Mcnally TnD 740](http://randmcnallydockz.com/how-to-update-rand-mcnally-tnd-740/)

Garmin.com/Express - Download, Register, Setup, Update and Manage your Garmin Devices Online from the link [www.garmin.com/express](http://www.garmin.com/express)

[Garmin.com/express](http://garmincomexpress.live/)[|Garmin express](http://garmincomexpress.live/garmin-express/)|[Garmin connect](http://garmincomexpress.live/garmin-connect/)[|Garmin nuvi](http://garmincomexpress.live/how-to/how-to-update-garmin-nuvi/)|[garmin map update issue](http://garmincomexpress.live/help/garmin-map-update-issue/)| [garmin](http://garmincomexpress.live/guide/a-guide-to-garmin-watches/) [watches|](http://garmincomexpress.live/guide/a-guide-to-garmin-watches/)[making the most of your garmin connect|](http://garmincomexpress.live/garmin-basecamp/) [Garmin basecamp](http://garmincomexpress.live/garmin-basecamp/)| [GPS watch](http://garmincomexpress.live/review/garmin-instinct-gps-watch/)|

[ij.start.cannon](http://ijstartcanonn.com/) - Previous Next Enter Printer Model Download Driver Install into your System Process to Establish a Wifi Connection on Your Canon Printer Before accessing ij.start.cannon, your printer must be well-connected to the Wifi. So, take a look at the full-proof steps that are given below: Wireless LAN Setup: To commence the network configuration process, you &help.

[canon printer driver](http://ijstartcanonn.com/canon-printer-drivers/)[|canon printer software](http://ijstartcanonn.com/canon-printer-software/)[|canon printer deiver download|](http://ijstartcanonn.com/canon-printer-driver-download/)[canon mx492 printer](http://ijstartcanonn.com/canon-mx492-printer-setup/) [setup|](http://ijstartcanonn.com/canon-mx492-printer-setup/)[canon printer customer support](http://ijstartcanonn.com/canon-printer-customer-support/)[|install canon printer](https://ijstartcanonn.com/install-canon-printer/)|[canon mx490 printer setup|](https://ijstartcanonn.com/canon-mx490-printer-setup/)[canon printer](https://ijstartcanonn.com/canon-printer-download/) [download](https://ijstartcanonn.com/canon-printer-download/)[|canon printer support phone number](https://ijstartcanonn.com/canon-printer-support-phone-number/)|[canon driver download|](https://ijstartcanonn.com/canon-driver-download/)[canon.com/](http://ijstartcanonn.com/canon-com-ijsetup/) [ijsetup](http://ijstartcanonn.com/canon-com-ijsetup/)|[ij.start.canon|](http://ijstartcanonn.com/ij-start-canon/)[ij.start.canon/ts9120](http://ijstartcanonn.com/ij-start-canon-ts9120/)|[ij.start.canon/ts3122|](http://ijstartcanonn.com/ij-start-canon-ts3122/)[blogs|](http://ijstartcanonn.com/blogs/) [canon printer to wifi|](http://ijstartcanonn.com/2020/05/20/how-to-connect-canon-printer-to-wifi/) [canon pixma](http://ijstartcanonn.com/2020/05/19/canon-pixma-mx490-ink-replacement-steps/) [mx490 ink replacement|](http://ijstartcanonn.com/2020/05/19/canon-pixma-mx490-ink-replacement-steps/) [canon wireless printer to laptop|](http://ijstartcanonn.com/connect-canon-wireless-printer-to-laptop/) [Canon b200](http://ijstartcanonn.com/canon-b200-error/https://ijstartcanonn.com/canon-b200-error/) |[canon ij printer utility](http://ijstartcanonn.com/canon-ij-printer-utility/)[|canon ij scan](http://ijstartcanonn.com/canon-ij-scan-utility/) [utility](http://ijstartcanonn.com/canon-ij-scan-utility/)|[canon laser printer](http://ijstartcanonn.com/canon-laser-printer/)[|canon app](http://ijstartcanonn.com/canon-app/)[|canon printer wireless setup|](http://ijstartcanonn.com/canon-printer-wireless-setup/) [canon printer mx922](http://ijstartcanonn.com/canon-printer-mx922/)|[j network tool|](http://ijstartcanonn.com/ij-network-tool/)[ij](http://ijstartcanonn.com/ij-scan-utility-for-windows-mac/) [scan utility for windows/mac|canon|](http://ijstartcanonn.com/ij-scan-utility-for-windows-mac/)[mx490 driver|](http://ijstartcanonn.com/canon-mx490-driver/)[canon printer not responding message](http://ijstartcanonn.com/canon-printer-not-responding-message/)|[how to contact](https://ijstartcanonn.com/canon-printer/how-to-contact-canon-printer-customer-service/) [canon printer customer service](https://ijstartcanonn.com/canon-printer/how-to-contact-canon-printer-customer-service/)| [chromebook to canon printer](https://ijstartcanonn.com/canon-printer/how-to-print-from-chromebook-to-canon-printer/)| [best canon printer](https://ijstartcanonn.com/printers/best-canon-printers/)|

AOL Mail Login to your AOL Online Account via mail.aol.com for safe and delightful email experience for millions of people around the world

[AOL Mail](http://myaolmailx.com/)| [aol mail login](http://myaolmailx.com/aol-mail-login/)| [aoldownload](http://myaolmailx.com/aol-download/)[|Mail .AOL.Com|](http://myaolmailx.com/mail-aol-com/) [AOL Webmail|](http://myaolmailx.com/aol-webmail/) [AOL Mail Down](http://myaolmailx.com/steps-to-fix-aol-mail-down/)

[Network Privacy Shield](https://www.driversandshield.com/network-privacy-shield/) erases all the traces of your online activity and lets you scan your system against the online web threats. It is a one-stop destination that provides users with advanced and innovative security protection. Moreover, it checks for security threats, exposed information, and confidential data that can be misused or manipulated by the online fraudsters. Just by utilizing this software, you can easily wipe out all the browsing history including cookies, file usage, etc.

Office 365 Download : Download and install Office 365 to use al the applications such as Word, PowerPoint, Excel, Outlook, Access, Publisher, and more.

[Office 365 download](http://office-365-download.com/)| [office/setup](http://office-365-download.com/office-setup/)| [Office 365 login](http://office-365-download.com/office-365-login/)| [portal.office.com|](http://office-365-download.com/portal-office-com/) [Reinstall office](http://office-365-download.com/reinstall-office/) |